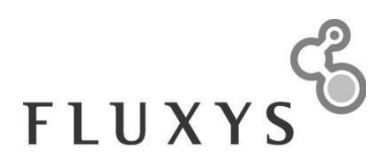

# <span id="page-0-1"></span><span id="page-0-0"></span>**Electronic Data Platform General Description**

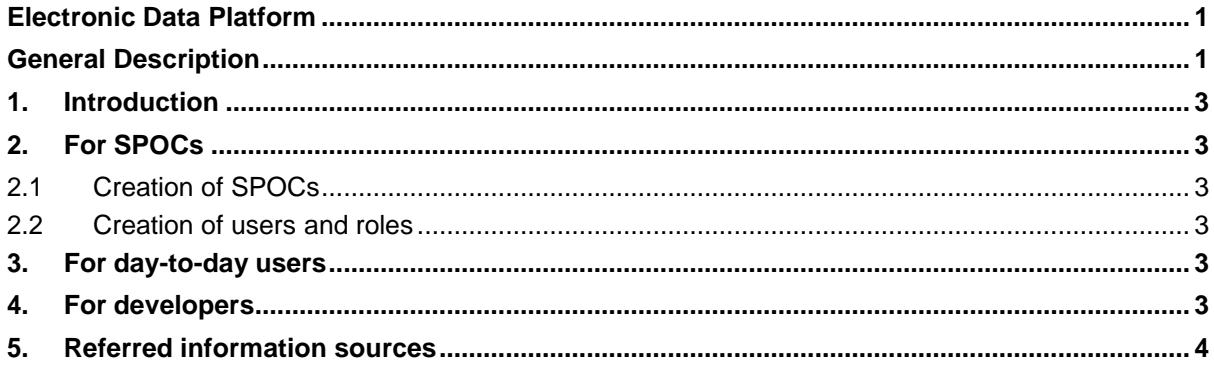

## <span id="page-2-0"></span>**1. Introduction**

You are about to use the Electronic Data Platform which shall give access to both public and private data and to its associated Electronic Booking System through which the Grid User can subscribe Transmission Services.

This document provides a FAQ for both SPOCs, day-to-**day** users and developers.

## <span id="page-2-1"></span>**2. For SPOCs**

#### <span id="page-2-2"></span>*2.1 Creation of SPOCs*

A SPOC is the contact person between the Fluxys Service User and Fluxys. For a more complete definition of SPOC, please refer to the [User Manual](#page-3-0) ( $\rightarrow$  See section 1.4)

The SPOC user should be created by Fluxys administrators. The [User management](#page-3-0) describes what information should be provided to what contact person.

#### <span id="page-2-3"></span>*2.2 Creation of users and roles*

For information about user management, please refer to the [User management.](#page-3-0)

## <span id="page-2-4"></span>**3. For day-to-day users**

The User [Manual](#page-3-0) describes for each report how the Electronic Data Platform should be used. The order of the paragraphs corresponds to the order of the menu items.

Note that for viewing the private menu items, the user should have reader rights (SPOC responsibility, see 2.2), and should be signed in.

### <span id="page-2-5"></span>**4. For developers**

The technical requirements for the Electronic Data Platform can be found in the Technical [Requirements](https://www.fluxys.com/en/products-services/covering/belgium/operational-information) [documentation.](https://www.fluxys.com/en/products-services/covering/belgium/operational-information)

[If the Fluxys Service](https://www.fluxys.com/en/products-services/covering/belgium/operational-information) User wants to let a system perform automatic downloads through an URL with parameters, more information can be found in [User Manual](#page-3-0)  $(→)$  See section 7.). This section describes what URL and what parameters should be used.

Note that for automatic downloads, a user should be created with Downloader rights (SPOC responsibility, see 2.2). These rights are for security reasons not compatible with other rights. The credentials of the Downloader user should be used in the URL parameters, as is described in the [User](#page-3-0) [Manual](#page-3-0) for each report.

# <span id="page-3-0"></span>**5. Referred information sources**

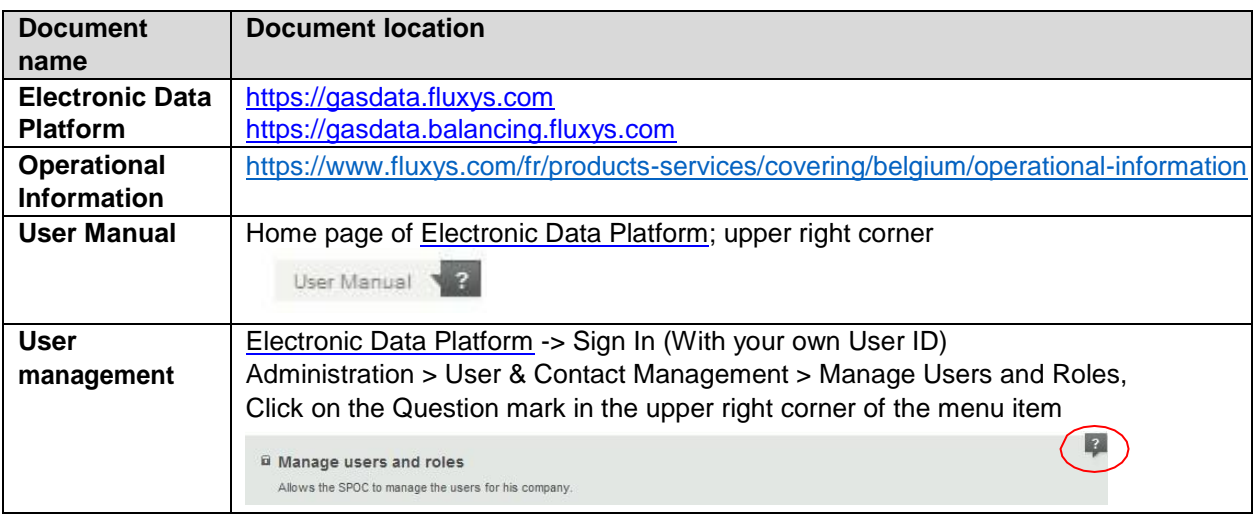